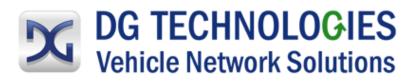

## **DPA 5** Quick Start

Not following these instructions could cause damage to your vehicle.

- **1.** Download and Install the DPA 5 Software from <u>www.dgtech.com/downloads</u>.
- 2. Connect the screw lock USB and diagnostic connectors to the DPA hardware. The screw locks prevent accidental disconnects.
- **3.** Connect the diagnostic cable to the diagnostic port in the vehicle.
- **4.** Connect the USB cable to the computer.
- **5.** Configure your applications to use the DPA. Refer to the <u>DPA 5 User's Manual</u> for detailed instructions.

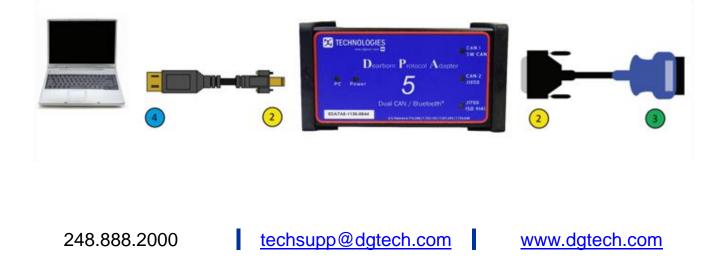